# AIDE A LA RÉINSCRIPTION SUR INTERNET

Vous devez vous connecter sur https://cloud24.kavalog.fr/CARREDESOIE/

Entrez **votre identifiant** et **mot de passe**.

(ou demandez-les à l'accueil)

Attention, ne créez pas de nouveau compte, sinon vous ne pourrez pas vous inscrire !

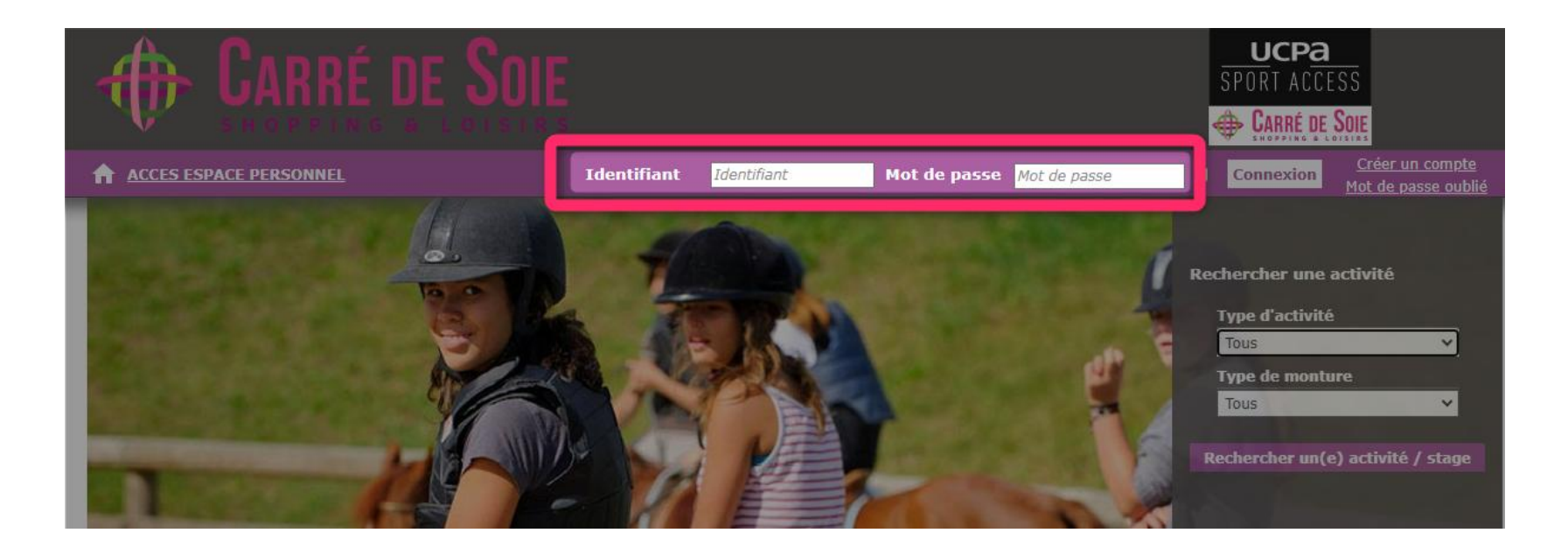

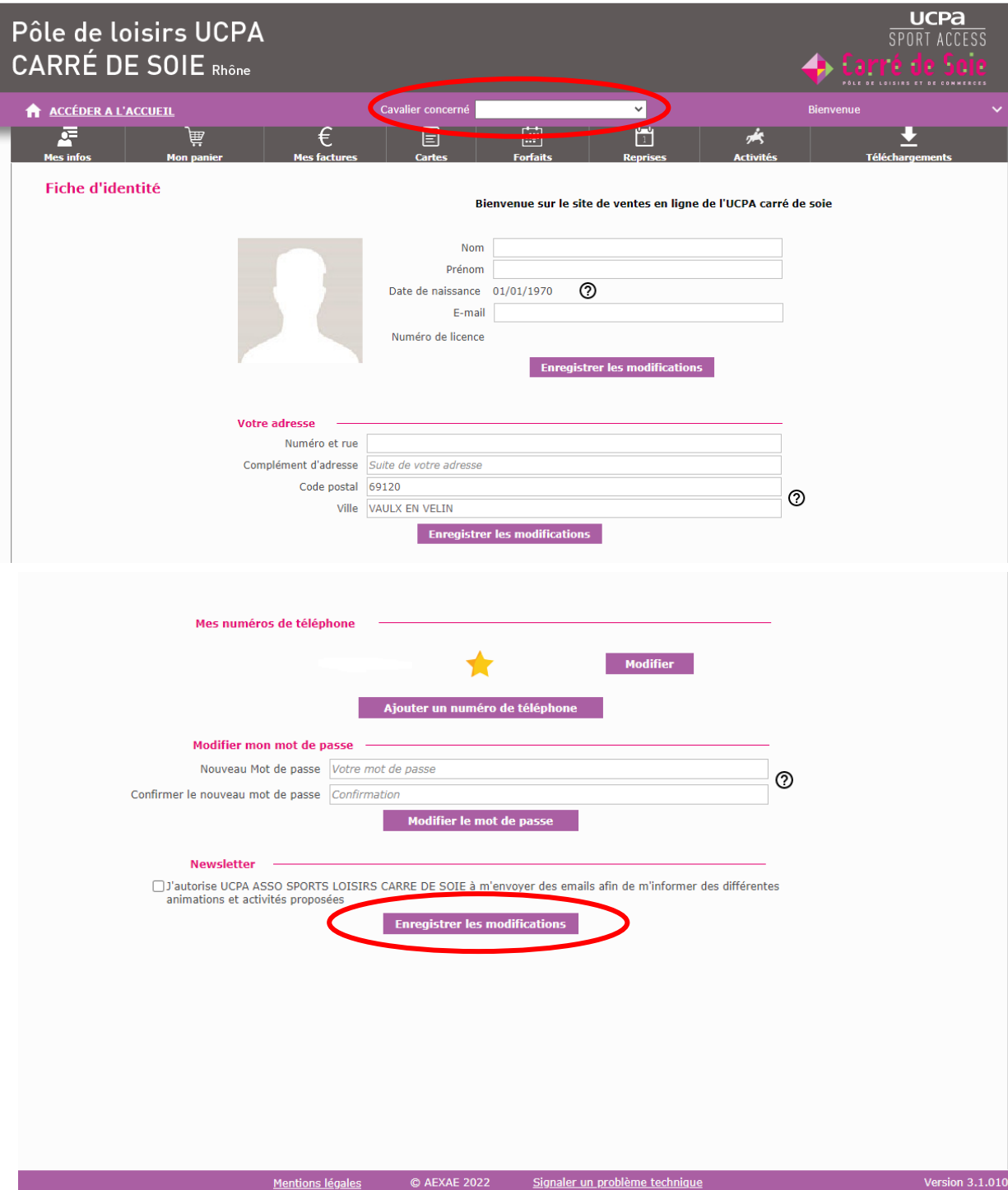

Une fois connecté, vérifiez les informations de votre **fiche personnelle** (les adultes ont une date de naissance fictive) puis **validez / enregistrez les modifications** (en bas de la page).

Il faut ensuite **sélectionner le cavalier concerné** (à partir du menu déroulant).

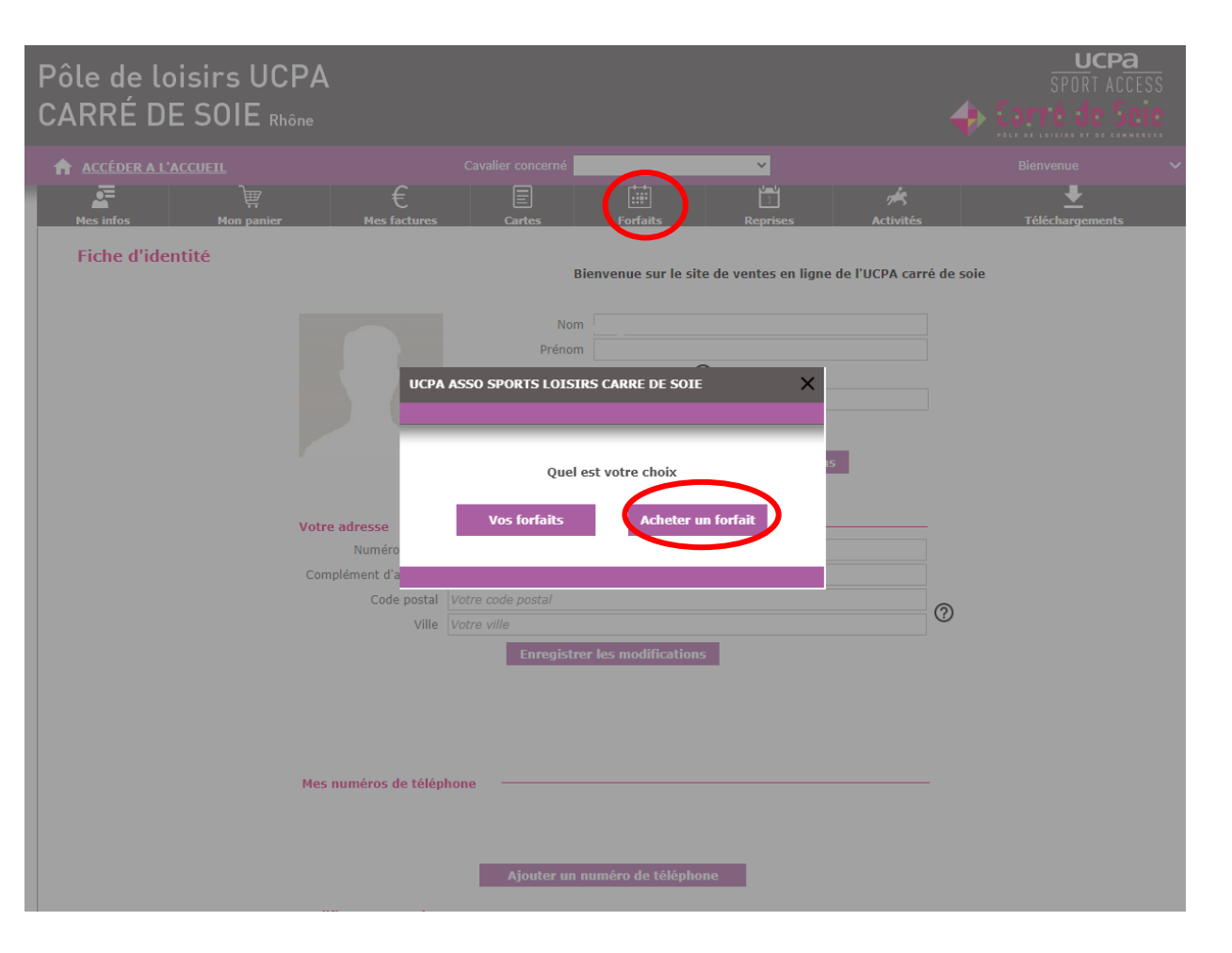

# Cliquez sur **Forfaits**

Puis sur **Acheter un forfait**

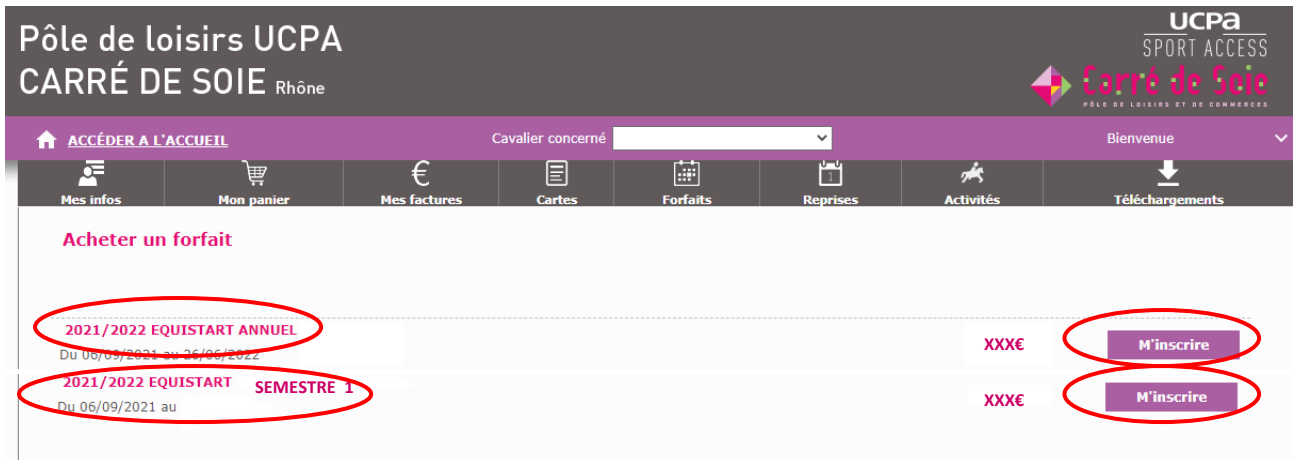

Choisissez le forfait que vous souhaitez parmi ceux proposés : ANNUEL ou SEMESTRE 1

Pour valider, il suffit de cliquer sur **M'INSCRIRE**

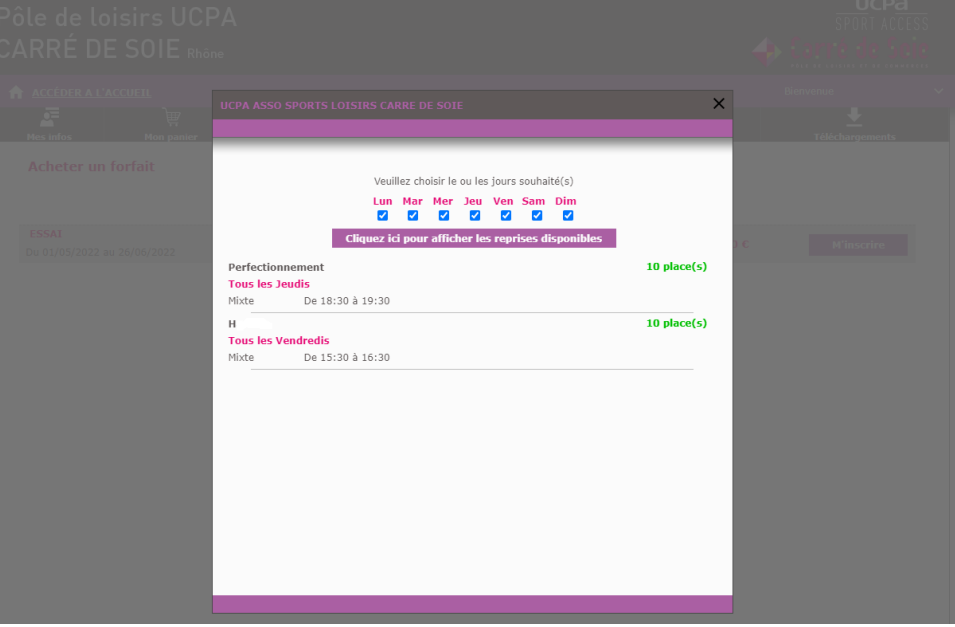

Une nouvelle fenêtre s'ouvre et vous pouvez sélectionner le cours de votre choix.

N'apparaissent ici que les cours correspondants au niveau de votre enfant.

> Si un cours n'apparaît pas, c'est qu'il est certainement complet.

Une fois le créneau horaire sélectionné, une nouvelle fenêtre s'ouvre.

Vous devez cocher l'**assurance** si vous la souhaitez et cliquer sur **Ajouter au panier**.

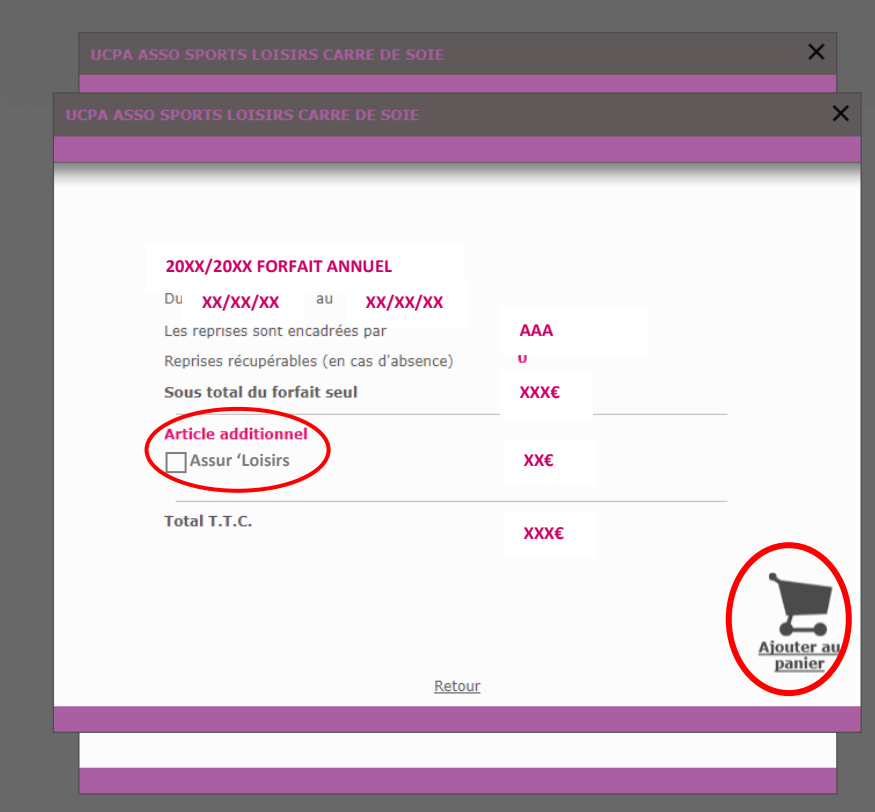

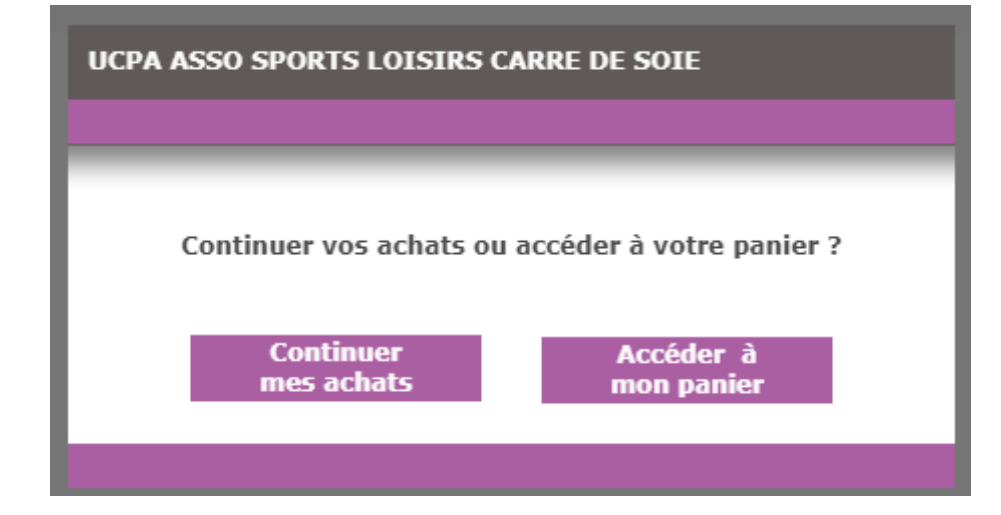

Puis vous avez le choix :

**Continuer mes achats** ou **Accéder à mon panier** (pour finaliser l'inscription)

![](_page_5_Picture_22.jpeg)

Cochez la case **Accepter les conditions générales de vente** et cliquez sur **Choisir mon mode de paiement**.

![](_page_6_Figure_0.jpeg)

Vous accédez désormais à votre panier, vous pouvez ici :

## **Payer en totalité = 1x comptant**

ou

# **Payer en 4 fois par CB = 4x échelonné**

(4 virements seront effectués à un mois d'intervalle, sans frais ATTENTION : ne choisissez pas cette option si vous n'êtes pas sûr de pouvoir assurer les virements, nous ne pourrons pas annuler les virements prévus)

**ou**

### **Payer un acompte de 100€ = 1x acompte**

(si vous voulez régler le solde en ANCV, Coupons sport, prélèvements bancaires ou chèque, merci de vous tourner vers l'accueil après le versement de l'acompte)

### **ATTENTION votre panier reste valide 15 minutes !**

Passé ce délai votre forfait s'annule donc pensez à réaliser le règlement dans les délais.